# **EngiNX**

### **Registration and Team Formation Process**

# **Step 1: Login to Campus Commune > Click on Contest Banner**

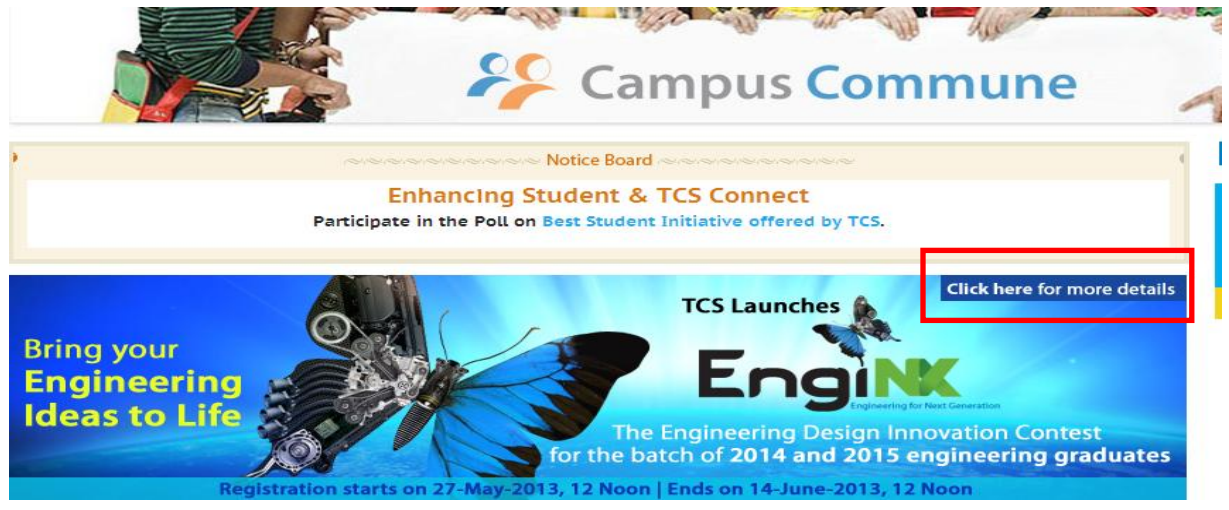

#### **Step 2: Go through the Contest Details**

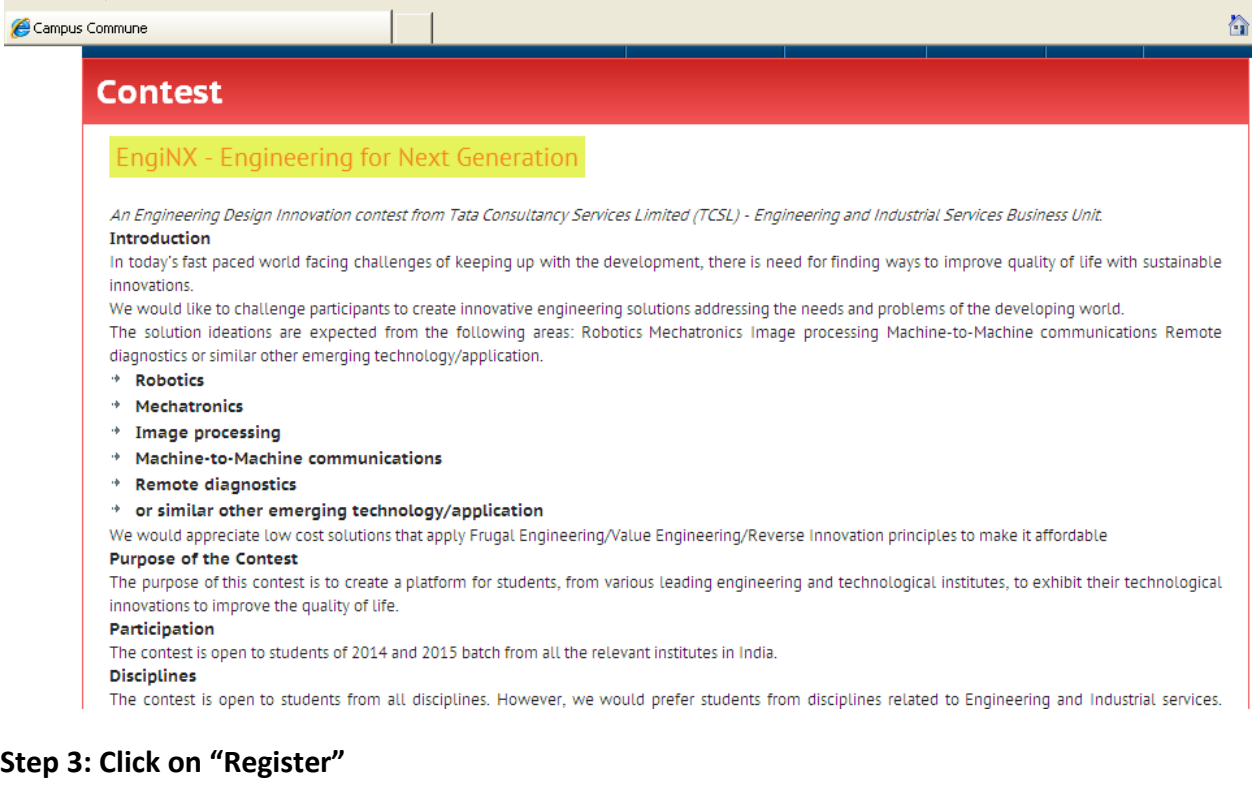

#### Phase 1. Participant Registration & Team Formation Starts: 27-May-2013, 12 Noon Ends: 24-July-2013, 12 Noon

Register

No. of members per team: 4

#### Step 4: Read the TERMS and CONDITIONS  $\rightarrow$  Click on "I AGREE"

## **Terms & Conditions**

 $\blacktriangle$ 

 $\blacktriangledown$ 

By entering the contest, each team and its members thereof confirms and agrees to the following terms and conditions:

- \* The team and its members thereof acknowledges that the idea/solution submitted will be an original work created solely by the team, and that the idea/application does not infringe on copyrights, trademarks, moral rights, rights of privacy/publicity or intellectual property rights of any person or entity, and that no other party has any right, title, claim, or interest in the idea/solution.
- \* The solution must not contain content where any person/s would be required to undertake actions that is inappropriate, indecent, obscene, violent, hateful, tortuous, defamatory, slanderous; that promotes racism or hatred against any group or individual or that promotes discrimination based on race, sex, religion, nationality, disability, sexual orientation or age; or that is unlawful, in violation of or contrary to the laws or regulations in the state or province where the solution is developed.
- \* The team and its members thereof is the sole author of the idea/solution and that it is the team's original work
- The team and its members thereof have not licensed or disposed of any rights in the idea/solution that would conflict with any of TCSL use (if any)
- \* The contest entrants who have submitted their idea/solution are either the copyright owners of the component parts of that work or are posting the work under license from a copyright owner or otherwise as permitted by law. TCSL does not claim ownership rights in your works or other materials used by you.
- \* For the sole purpose of enabling TCSL to make the idea/solution available through its' portal you grant TCSL a non-exclusive, royalty-free license to reproduce, distribute, re-format, store, prepare derivative works based on, and publicly display your content. You agree not to distribute any part of the portal other than the developed content in any medium other than as permitted in these Terms and Conditions
- \* Display or publication of any entry on a TCSL website does not indicate the entrant will be selected as a winner. TCSL will not

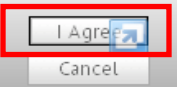

#### Step 5: Click on REGISTER to register for the Contest

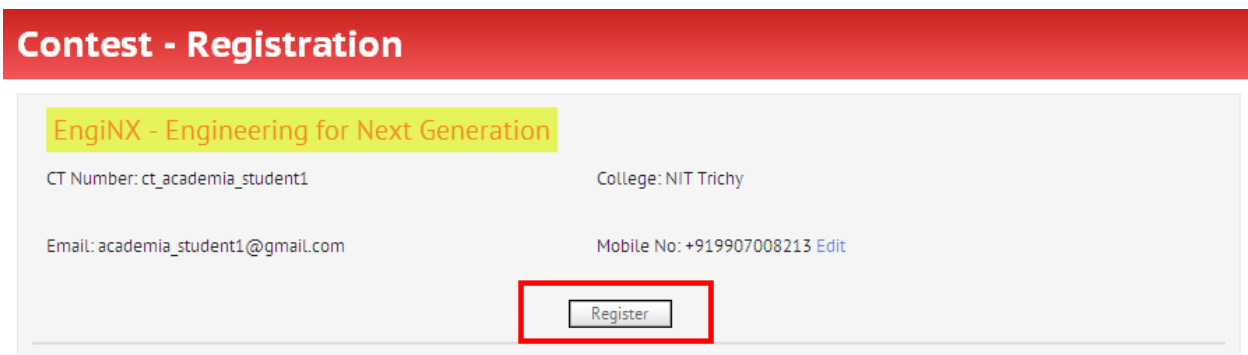

#### You will received the following message

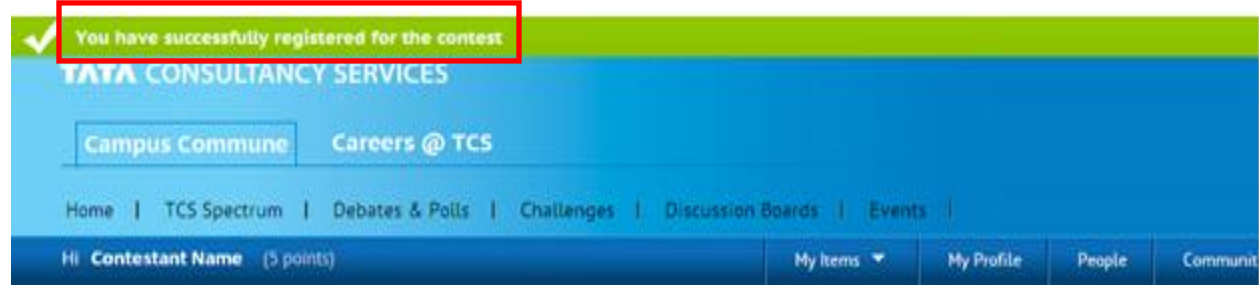

## **If you are the TEAM LEADER, follow the below mentioned steps:**

#### **Step 1: Click "FORM TEAM NOW/ FORM TEAM LATER"**

Please ensure all your team members have registered for the contest.

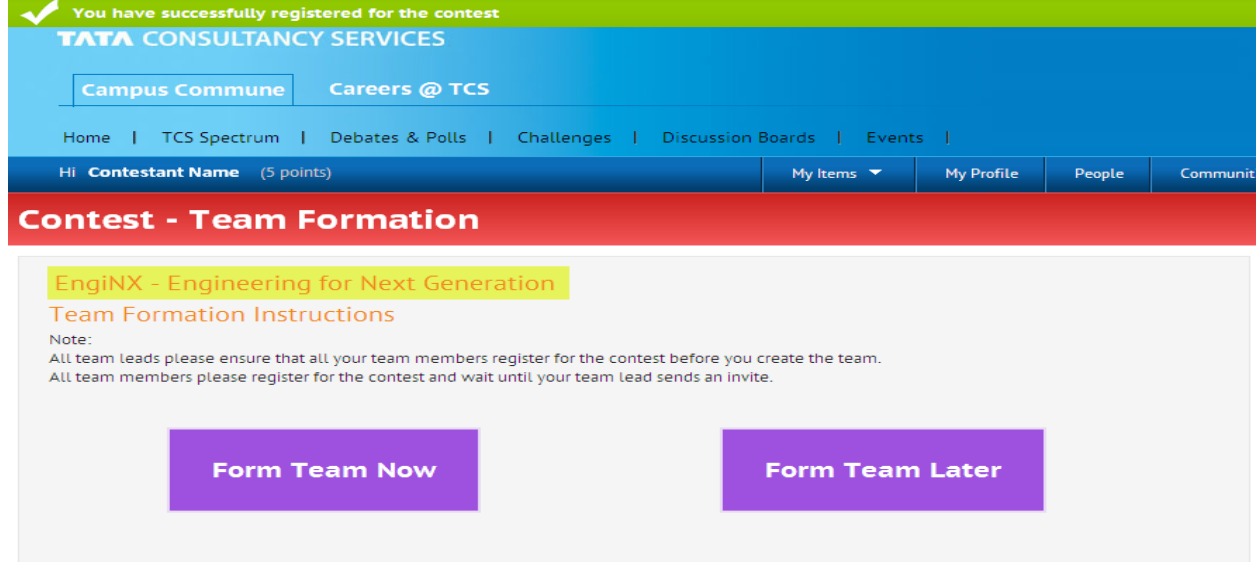

#### **Step 2: Go through the instructions to form your team Click "I have read the instructions"**

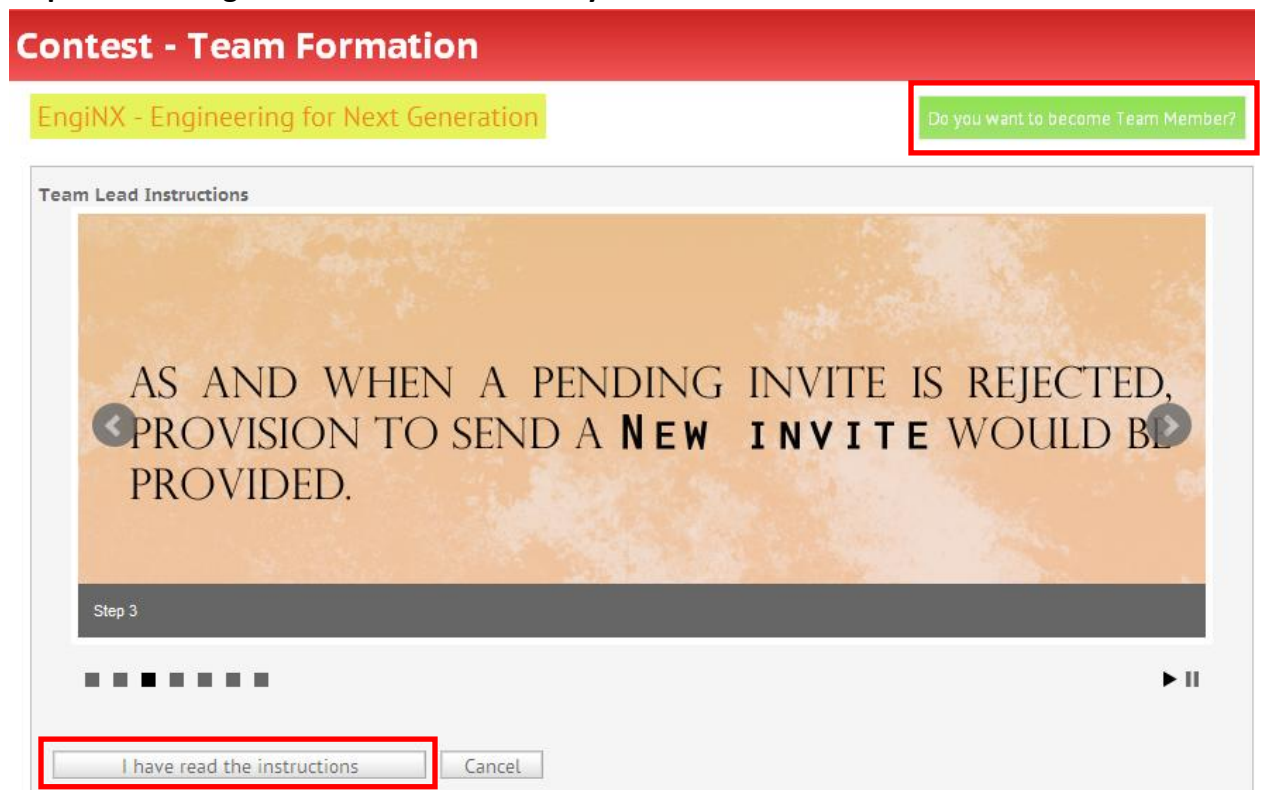

**Back to Contest Page** 

## **Step 3: Drag and Drop your team members Click on Continue**

- Please ensure all your team members have registered for the contest.
- You will only be able to send an invite once all your team members register for the contest

# **Contest - Team Formation**

#### **EngiNX** - Engineering for Next Generation

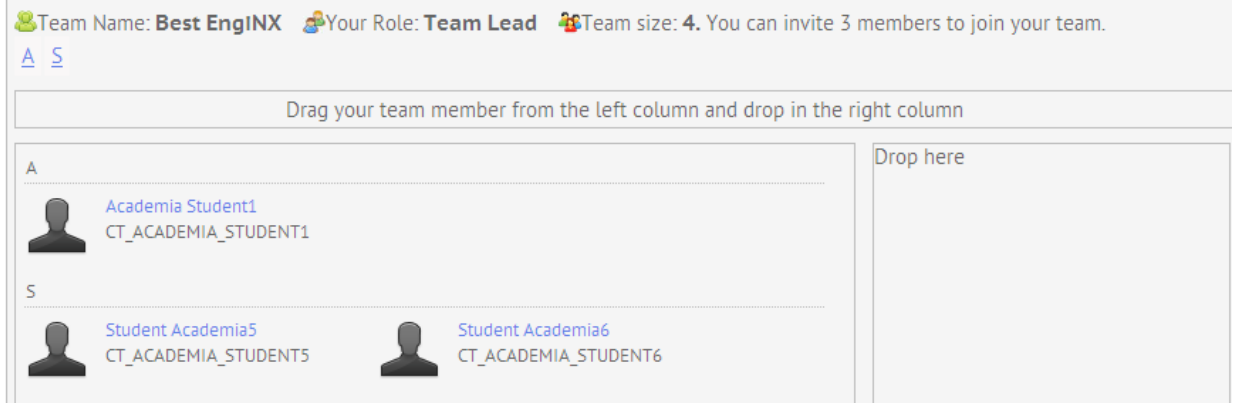

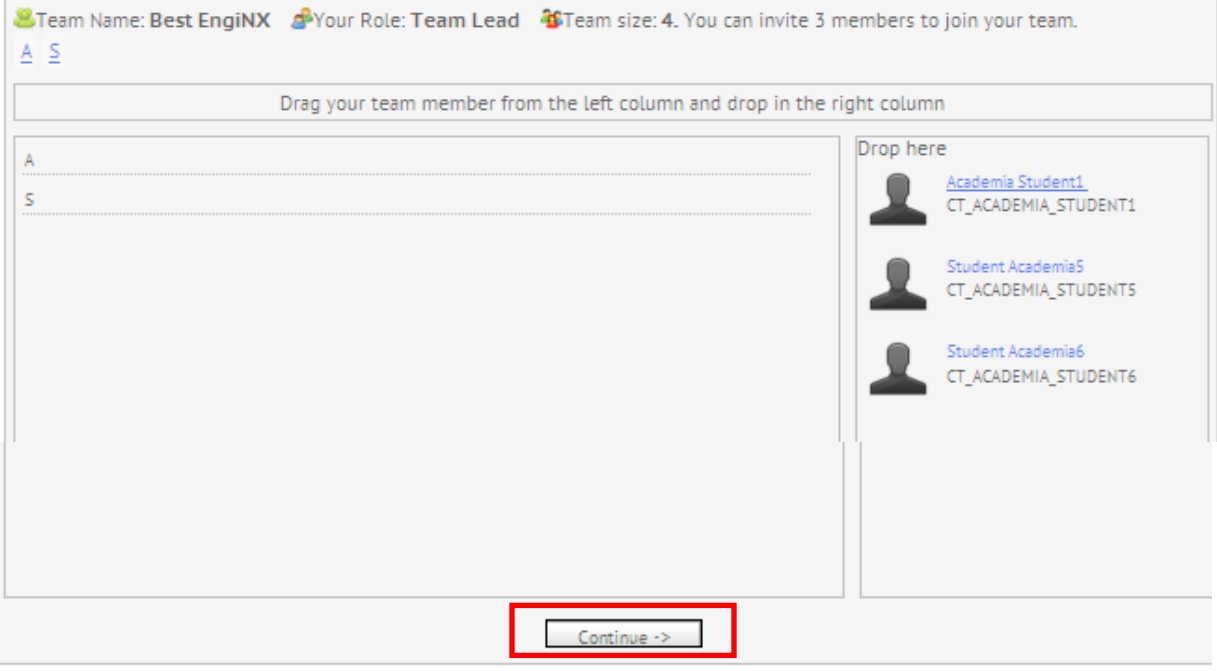

ck to Contest Page

**Step 4: Confirm your Team Members**

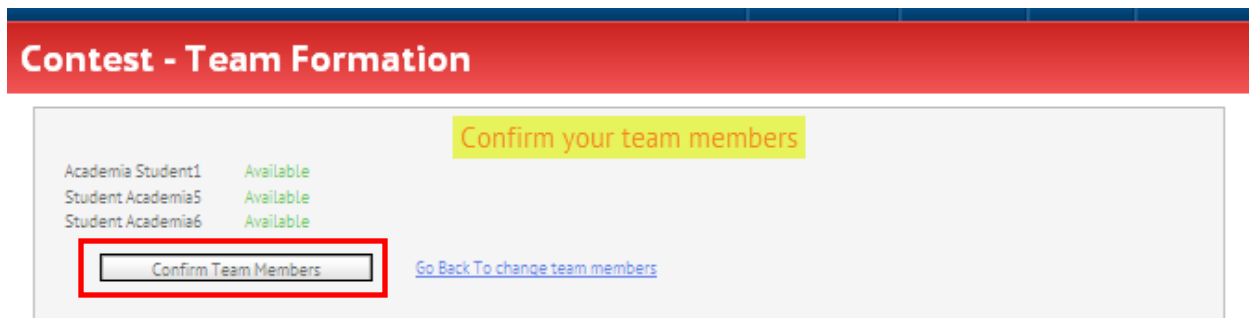

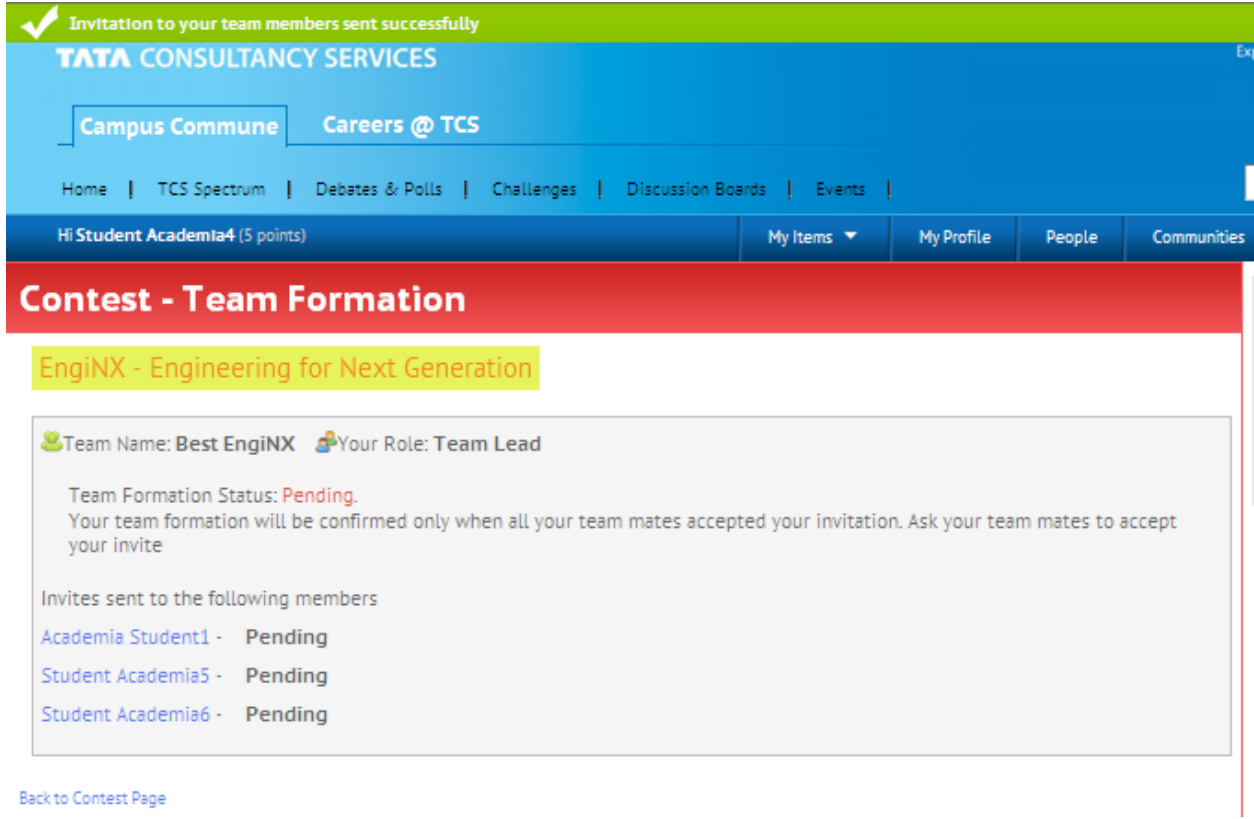

The Nomination Request will be sent to "Message "box of the Team Member

## **If you are a TEAM MEMBER, follow the steps below to Accept Nomination**

## Step 1: Go to Message Box → Click on Requests → Accept Invitation from your Team Leader

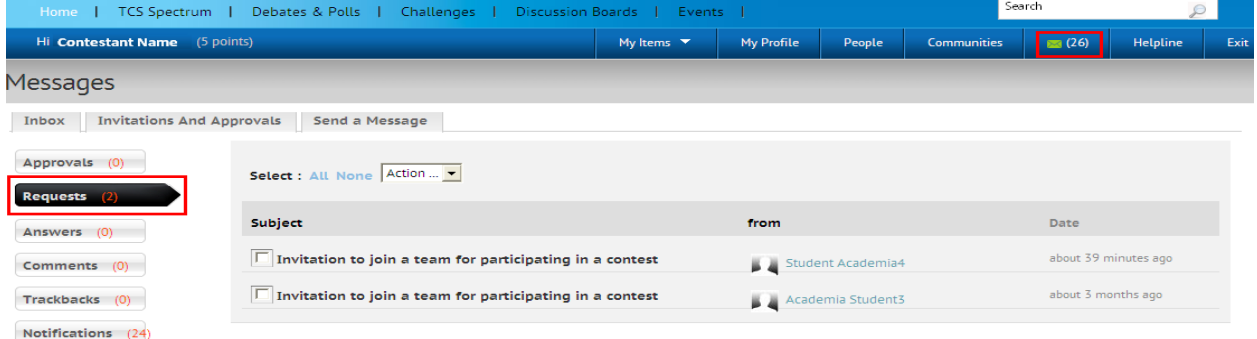

## **Step 2: Upon Acceptance of Invite you will receive an update on the Team Status**

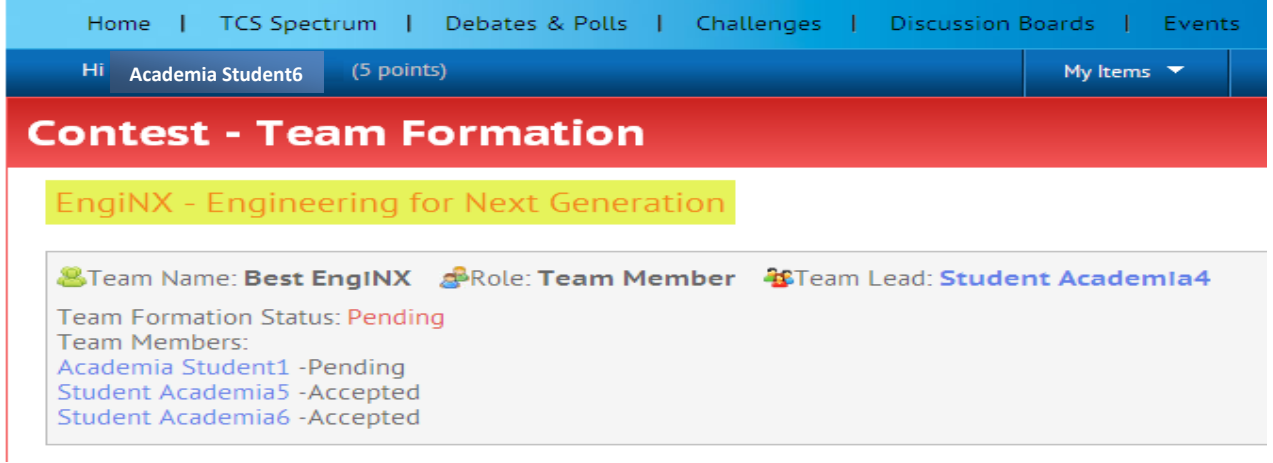

## **Step 3: Once all TEAM MEMBERS accept the Invite, the Team Status will reflect "Confirmed"**

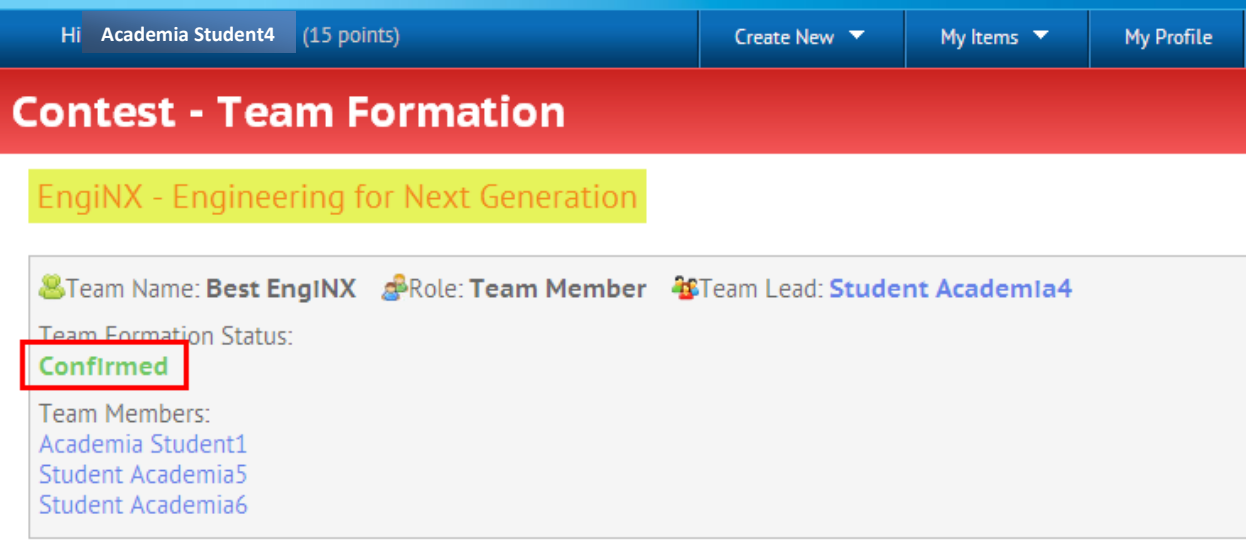

**REGISTRATION and TEAM FORMATION PROCESS Ends**